## UNIX

ver.2003.9.18

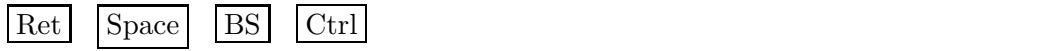

## **1** TeraTerm

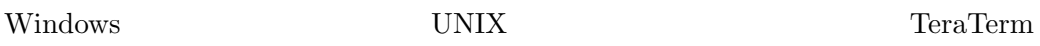

#### **1.1 TeraTerm**

- $\longrightarrow$   $\longrightarrow$   $\longrightarrow$  TeraTerm  $\longrightarrow$  Tera Term Pro TeraTerm
- $TeraTerm$  $X$

#### 1.2 TeraTerm

 $TeraTerm$ 

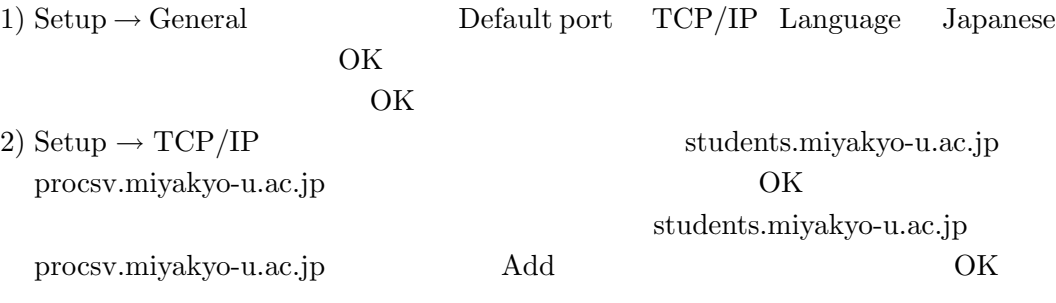

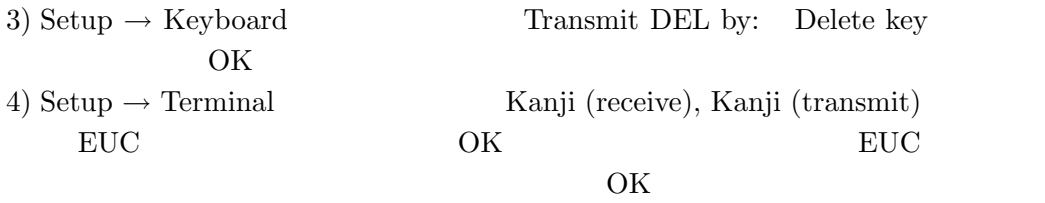

5) Setup  $\rightarrow$  Save setup

#### 1.3 TeraTerm LAN

students.miyakyo-u.ac.jp procsv.miyakyo-u.ac.jp procsv.miyakyo-u.ac.jp procsv.miyakyuo-u.ac.jp

1) TeraTerm Tera Term New connection

2) File  $\rightarrow$  New connection

3)  $TCP/IP$ 

4) Host procsv.miyakyo-u.ac.jp

5) Telnet

6) OK

 $7)$  login:  $\left| \text{Ret} \right|$ 

8) Password:  $\left|\n\begin{array}{ccc}\n\text{Res} & \text{Res} \\
\text{Res} & \text{Res} \\
\text{Res} & \text{Res} \\
\text{Res} & \text{Res} \\
\text{Res} & \text{Res} \\
\text{Res} & \text{Res} \\
\text{Res} & \text{Res} \\
\text{Res} & \text{Res} \\
\text{Res} & \text{Res} \\
\text{Res} & \text{Res} \\
\text{Res} & \text{Res} \\
\text{Res} & \text{Res} \\
\text{Res} & \text{Res} \\
\text{Res} & \text{Res} \\
\text{Res} & \text{Res} \\
\text{Res} & \text{Res} \\
\text{Res$ 

 $9)$ 

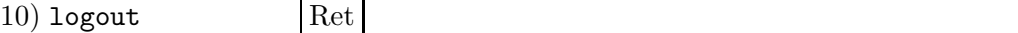

#### 1.4 TeraTerm

- TeraTerm Setup → Font
- TeraTerm Setup → Terminal  $\mathsf{Set} \mathfrak{u}_P$ Terminal size
- Setup  $\rightarrow$  Save setup

1.4.1 TeraTerm students.miyakyo-u.ac.jp procsv.miyakyo-u.ac.jp students, procsv

 $10$ 

### $2$  UNIX

 $UNIX$ **Windows** UNIX 0

# $2.1$ • pwd **–** 現在自分が居るディレクトリのフルパス名を表示する。 • ls **–** 現在自分が居るディレクトリ内のファイル、ディレクトリのリストを表示 • ls -l **–** 現在自分が居るディレクトリ内のファイル、ディレクトリの詳細な情報を **–** ls -l *faile* とすると,*faile* の詳しい情報が表示される. **–** 表示される情報の意味については次節で説明する. • cd **–** ディレクトリ間を移動する。cd *directry* で、*directry* へ移動する。*directry* **–** cd .. で一つ上のディレクトリへ移動する。 **–** cd ∼ で自分のホームディレクトリへもどる。 • mkdir **–** mkdir *directry*  $directory$ **–** 同じ名前のディレクトリが既にあるときは、エラーメッセージが出る。 • rmdir **–** rmdir *directry* で、現在自分が居るディレクトリ内の *directry* を消去する。

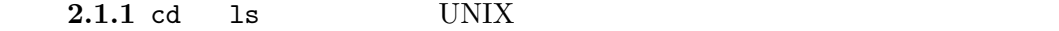

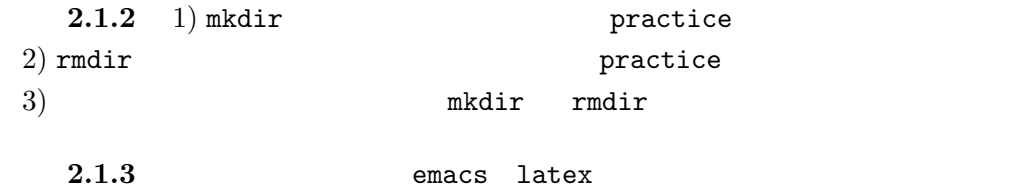

**–** 消去するディレクトリは空でなければならない。消去しようとしているディ

 $2.2$  ls  $-1$ 

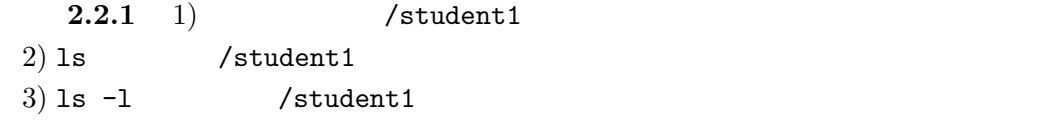

• UNIX  $\bullet$ 

• UNIX  $\blacksquare$ 

• 「グループ」とは何人かのユーザーの集合である.「その他」とは「個人」及び

/student1 ls -l drwxr-xr-x 7 root teacher  $512$  4 22  $13:18$  G

- $\bullet$  J root teacher • drwxr-xr-x  $\hbox{G}$  d  $\hbox{root}$
- r , w , x , teacher  $x$  , teacher  $x$

•  $G$   $7$ • G  $512$ • G  $\overline{G}$  $(2.2.2 \quad 1)$  /student1  $2)$  ls J  $J$ 3) ls -a J  $\qquad \qquad$  ls J  $(2.2.3 \quad 1)$  cd  $2)$  cd ..  $3)$  ls  $-1$  $\ket{4}$  ls

#### $2.3$

• more

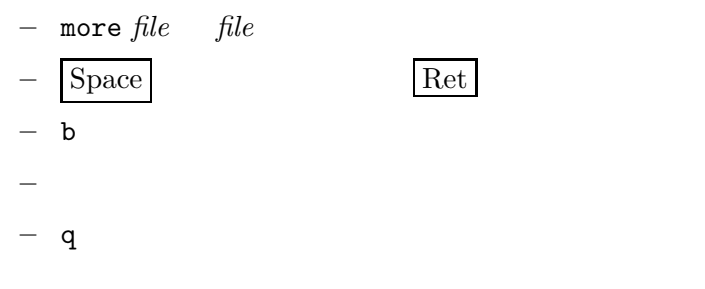

• cp

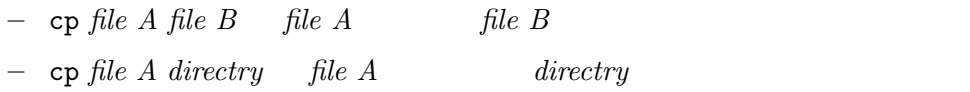

• mv

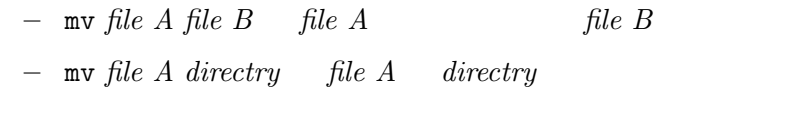

• rm

**–** rm *file file* を消去する。消去したファイルは回復出来ない。

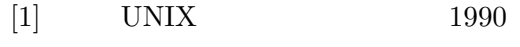

- $[2] \hspace{1cm} \text{UNIX} \hspace{1cm} 1991$
- $\begin{array}{ccccc} \text{[3]} & \text{X} & & & \text{UNIX} & & & \text{1993} \end{array}$

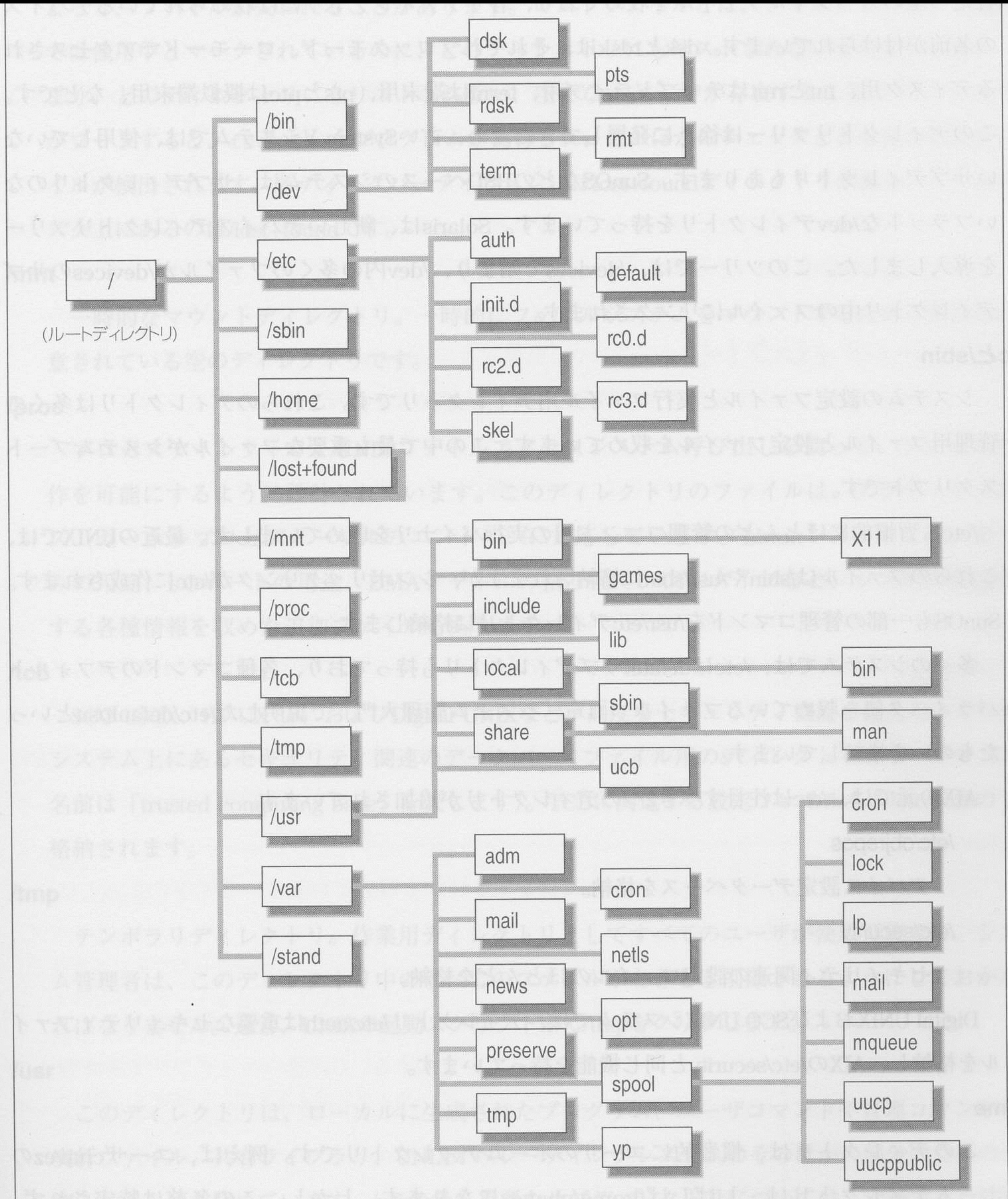